เขียนโดย ทต.หนองขนาน วันพุธที่ 28 พฤศจิกายน 2018 เวลา 11:13 น. -

 เทศบาลตำบลหนองขนาน ขอประชาสัมพันธ์ขอความร่วมมือผู้มารับบริการ(ผู้มีส่วนได้ส่วนเสียภายนอก ตอบแบบสำรวจ โดยการเข้าระบบ ITAS จาก URL หรือ QR Code ตามขั้นตอน ดังนี้

1. เข้าระบบ ITAS จาก URL http://itas.nacc.go.th/go/eit/9v3efn

หรือช่องทางสแกน QR Code

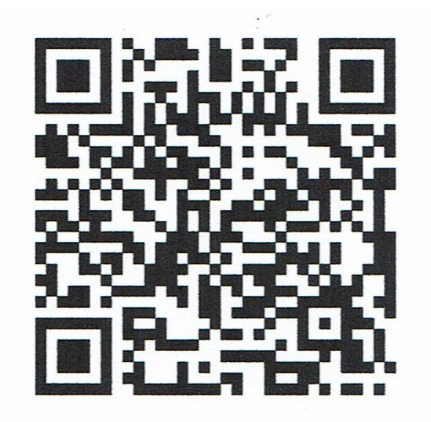

 2. เมื่อผู้มารับบริการหรือผู้มีส่วนได้ส่วนเสียภายนอก เข้าระบบ ITAS จาก URL หรือ QR Code และประเมินด้วยตนเอง โดยเมื่อผู้มีส่วนได้ส่วนเสียภายนอกเข้าระบบแล้วจะต้องยืนยันตนเองด้วยการ กรอกหมายเลขบัตรประชาชนของตนเองก่อนทำแบบสำรวจ โดยระบบจะตรวจสอบความถูกต้องของ เลขบัตรประชาชนเพื่อป้องกันการตอบซ้ำของผู้ใช้งานและเพื่อให้ผลการประเมินมีความคลาดเคลื่อน น้อยที่สุดเท่านั้น ไม่มีการเชื่อมโยงกับข้อมูลส่วนตัวของผู้ตอบแบบสำรวจใด ๆ ทั้งสิ้น